# Quick Reference Guide for Claims-Based Measure Confidential Review Period

Inpatient Psychiatric Facility Quality Reporting (IPFQR) Program Fiscal Year 2019 Public Reporting

## **Overview**

Starting in Fiscal Year (FY) 2019, the Inpatient Psychiatric Facility Quality Reporting (IPFQR) Program will conduct a confidential review period for the claims-based measures prior to public reporting on *Hospital Compare*. During the confidential review period, the Centers for Medicare & Medicaid Services (CMS) will provide inpatient psychiatric facilities (IPFs) with IPF-Specific Reports (ISRs).

ISRs allow IPFs to review the information that will be publicly reported in February of FY 2019 for the *Follow-Up After Hospitalization for Mental Illness* and *Thirty-Day All-Cause Unplanned Readmission Following Psychiatric Hospitalization in an IPF* measures calculated by CMS using administrative claims data. ISRs also contain information that is not available to the public, like beneficiary-level claims data and risk factors used to calculate the measure, to help inform quality improvement activities.

IPFs are encouraged to download and review their ISRs and accompanying User Guides. Any requests for corrections of the data, measure results, measure scores, or notation of measure results **must be submitted to the** *QualityNet* **Help Desk by the end of the confidential review period**. The confidential review period does not allow hospitals to submit additional corrections related to the underlying claims data or add new claims to the data extract used to calculate the rates.

# **Accessing Your IPF-Specific Reports**

Your IPF's ISRs are available for download through the *QualityNet Secure Portal*. If you have an active CMS Certification Number (CCN) and did not receive an ISR zip file, please contact the *QualityNet Help Desk.*

## **Registered Users**

Registered users who have been assigned the Hospital Reporting Feedback - IPFQR role and the File Exchange and Search role will receive an Auto Route File Delivery Notification email indicating that the ISRs are available. Users should be able to access their reports by logging into the *[QualityNet Secure Portal](https://cportal.qualitynet.org/QNet/pgm_select.htm)* and clicking Secure File Transfer in the top right corner of the screen. From there, select the Auto Route Inbox where a zip file that contains your reports will be available for download.

#### **New Users**

New users can create an account by visiting [www.QualityNet.org/.](http://www.qualitynet.org/) Under "QualityNet Registration" on the left-hand side of the screen, select Inpatient Psychiatric Facilities then select Basic User. Under Accessing the *[QualityNet](https://cportal.qualitynet.org/QNet/pgm_select.htm) [Secure Portal](https://cportal.qualitynet.org/QNet/pgm_select.htm)*, select New User Enrollment Process. Once the enrollment process is complete, login to your account and follow the instructions for registered users.

#### **Resources**

## **Contact Information**

If you are unable to access your ISRs or have questions and comments after reviewing your ISRs, please contact the *QualityNet* Help Desk.

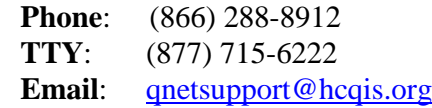

#### **IPFQR Program Webinar**

CMS will host a webinar to review the ISR content and share tips for interpreting your facility's data on December 12, 2018. IPFQR Program ListServ subscribers will receive an email with registration information prior to this event. If you have not already done so, subscribe to the **IPFQR** Program ListServ to receive important notifications from us about program updates, reporting requirements, educational webinars, and submission deadlines.

#### **Measure Specifications**

For more information on the specifications and methodology used to calculate the measures for (FY) 2019 public reporting, download the Claims-Based Measure Specifications document from the *QualityReportingCenter.com* IPFQR Program [Resources and Tools](http://www.qualityreportingcenter.com/en/inpatient-quality-reporting-programs/inpatient-psychiatric-facilities-quality-reporting-program/resources-and-tools/) page.